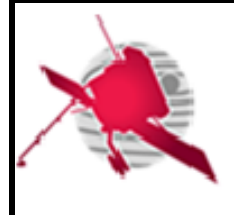

**Ref: ROC-PRO-SFT-SUM-00124- LES Issue: 01 Revision: 01 Date: 09/10/2020**

 **- 1 / 19 -**

**SOLAR ORBITER** 

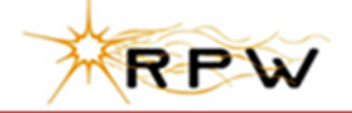

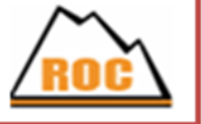

# **RPW Operation Centre**

# **RPW Calibration Software User Manual for THR\_CALBAR**

ROC-PRO-SFT-SUM-00124-LES **Iss.01, Rev.01**

![](_page_0_Picture_153.jpeg)

**CLASSIFICATION PUBLIC RESTRICTED**

 $\mathbf{I}$ 

![](_page_0_Picture_14.jpeg)

CNRS-Observatoire de PARIS Section de MEUDON – LESIA 5, place Jules Janssen 92195 Meudon Cedex – France

Laboratoire d'Études Spatiales et d'Instrumentation en Astrophysique

![](_page_1_Picture_0.jpeg)

# **Change Record**

![](_page_1_Picture_109.jpeg)

# **Acronym List**

![](_page_1_Picture_110.jpeg)

![](_page_2_Picture_0.jpeg)

**Ref: ROC-PRO-SFT-SUM-00124- LES Issue: 01 Revision: 01 Date: 09/10/2020**

 **- 3 / 19 -**

![](_page_3_Picture_0.jpeg)

# **Table of Contents**

![](_page_3_Picture_26.jpeg)

LES\_Issue01\_Rev01(THR\_CALBAR\_User\_Manual).docx

![](_page_4_Picture_0.jpeg)

**Ref: ROC-PRO-SFT-SUM-00124- LES Issue: 01 Revision: 01 Date: 09/10/2020**

![](_page_4_Picture_83.jpeg)

# **List of Tables**

![](_page_4_Picture_84.jpeg)

![](_page_5_Picture_0.jpeg)

# **1 GENERAL**

# **1.1 Scope of the Document**

This document is the software user manual (SUM) of the THR CALBAR S/W. It describes the purpose, content, functions and procedures to retrieve, configure and run THR CALBAR on a validated system environment.

# **1.2 Applicable Documents**

This document responds to the requirements of the documents listed in the following table:

![](_page_5_Picture_238.jpeg)

### **1.3 Reference Documents**

This document is based on the documents listed in the following table:

![](_page_5_Picture_239.jpeg)

![](_page_6_Picture_0.jpeg)

# **2 CONVENTIONS**

The ground segment calibration software for RPW THR data (THR\_CALBAR) will be referenced in the following as S/W. S/W installation directory will be referenced as  $$SWHOME$  in the next sections.

# **3 DESCRIPTION OF THE SOFTWARE**

# **3.1 Purpose of the software**

S/W is designed to convert THR Level 1 CDF files [AD1] to Level 2 CDF files where the measured electrical (TNR and HFR) and magnetic (TNR) spectral densities are provided in physical units. When available, L1 internal calibration files are also produced.

# **3.2 Operations environment**

S/W is executable on the ROC server environment (and similar systems) based on a Linux Debian Operating System (OS) with Bourne-Again Shell (BASH) as a primary shell (see [AD3] for details).

# **3.3 Software design overview**

THR CALBAR software implements the modes of operation described in Table 1

## **3.4 Software operating modes**

#### **Table 1: Operating mode of CALBAR.**

![](_page_6_Picture_203.jpeg)

![](_page_7_Picture_0.jpeg)

### **3.5 Description of the software data**

### **3.5.1 Software input data**

S/W expects input data in RPW L1 level and in NASA CDF format. Data are uncompressed and UTCtagged. Electric and magnetic spectra are in telemetry units (uncalibrated) and in spacecraft coordinate system. All input data processed by S/W are listed in Table 2.

![](_page_7_Picture_239.jpeg)

![](_page_7_Picture_240.jpeg)

The CDF structure of both TNR (SOLO L1\_RPW-TNR-SURV\_V06.skt) and HFR (SOLO\_L1\_RPW-HFR-SURV\_V06.skt) L1 data files is available at the ROC git software repository.

#### **3.5.2 Software output data**

The L2 level data represents the RPW calibrated science data files produced by the RCS from the uncalibrated data files (L1). All the L2 data products generated by S/W are listed in Table 3.

**Table 3: Software output data list**

| Output data name         | <b>Description</b>                                                                             | <b>Format</b> | <b>Product of the</b><br>following mode(s) |
|--------------------------|------------------------------------------------------------------------------------------------|---------------|--------------------------------------------|
| solo L2 rpw-tnr-<br>surv | <b>Contains RPW TNR L2</b><br>spectral data in normal<br>and burst survey mode,<br>time-tagged | <b>CDF</b>    | tnr I2 cal                                 |
| solo_L2_rpw-hfr-<br>surv | Contains RPW HFR L2<br>spectral data in normal<br>and burst survey mode,<br>time-tagged        | <b>CDF</b>    | hfr I2 cal                                 |

![](_page_8_Picture_0.jpeg)

**Ref: ROC-PRO-SFT-SUM-00124- LES Issue: 01 Revision: 01 Date: 09/10/2020 - 9 / 19 -**

![](_page_8_Picture_223.jpeg)

The CDF structure of TNR (SOLO\_L2\_RPW-TNR-SURV\_V09.skt, SOLO\_L1\_RPW-TNR-SURV-CAL\_V01.skt) and HFR (SOLO\_L2\_RPW-HFR-SURV\_V09.skt, SOLO\_L1\_RPW-HFR-SURV-CAL\_V01) L2 and internal calibration L1 data files is available at the ROC git software repository.

#### **3.5.3 Software installation and configuration files**

S/W can be downloaded from the official ROC git repository

(https://gitlab.obspm.fr/ROC/RCS/THR\_CALBAR). Some environment variables need to be set prior S/W run. A description on how to properly configure the environment properly is presented in sections 4.2.1 and 5.3 .

#### **3.5.4 Software internal data files**

**Table 4: list of the software internal data files**

![](_page_8_Picture_224.jpeg)

![](_page_9_Picture_0.jpeg)

**Ref: ROC-PRO-SFT-SUM-00124- LES Issue: 01 Revision: 01 Date: 09/10/2020 - 10 / 19 -**

![](_page_9_Picture_204.jpeg)

# **4 REFERENCE MANUAL**

## **4.1 Software configuration requirements**

### **4.1.1 General**

S/W is executable by one script on the ROC server environment: a Linux Debian Operating System (OS) with Bourne-Again Shell (BASH) as a primary shell (see [AD1] for details). The name of the executable contains alphanumeric characters only.

### **4.1.2 Hardware configuration requirements**

S/W has no specific hardware requirements and shall run on most modern x86-64 systems. At least 4GB of RAM and adequate disk space are required.

## **4.1.3 Software configuration requirements**

S/W is compatible with a Linux Debian Operating System (OS) with Bourne-Again Shell (BASH). S/W requires the IDL interpreter in version 8.5 or higher.

# **4.2 Operations manual**

The RCS descriptor file (descriptor.json) must be present in  $$SWHOME$ . The file contains information about the RCS that helps the ROC pipelines to automatically identify S/W, execution environment and a detailed description of the output files produced by S/W. The information is used, among others, by the ROC pipelines to automatically build the command line interface calling sequence for a given RCS function, and to monitor the outputs creation. The ROC pipeline is not able to run a RCS delivered without, or with a badly formatted, descriptor file. The content of the descriptor is described in [AD4].

### **4.2.1 Set-up and initialisation**

Prior S/W execution two steps must be done.

![](_page_10_Picture_0.jpeg)

In the first step all environment variables required for S/W run are defined. Three BASH commands are needed to set the SW absolute path and to allow the S/W to have access to the directories of the master cdfs (hereafter MASTERCDF) and calibration files (CALTABLES).

- \$ export ROC RCS ABS PATH= \$SW HOME
- \$ export ROC\_RCS\_CAL\_PATH= \$CALTABLES
- \$ export ROC\_RCS\_MASTER\_PATH= \$MASTERCDF

In the second step the IDL executable is created by launching the following commands:

cd \$SW\_HOME/src

idl

@Compile\_THR\_Calibration

#### **4.2.2 Getting started**

#### **4.2.2.1 Run THR\_CALBAR on IDL.**

To run the S/W executable, six input parameters need to be provided in the following order:

- 1. CalFunction: a string equal to 'tnr\_l2\_cal' or 'hfr\_l2\_cal' for TNR or HFR calibration, respectively.
- 2. *input: string of the full path name of the .cdf file of L1 data*
- 3. inputfile HK LFR: string of the full path name of the .cdf file of the HK data LFR needed for the calibration of the magnetic data.
- 4. output sci: string of the full path name of the .cdf file of science L2 data
- 5. output cal: string of the full path name of the .cdf file of internal calibration L1 data
- 6. log: string of the full path name of the log file

The S/W executable calling sequence is the following:

THR Calibration, CalFunction, input, inputfile\_HK\_LFR, output sci, output cal, log

#### **4.2.2.2 Run THR\_CALBAR on the ROC pipeline.**

To run the S/W from the ROC pipeline only the executable \$SW\_HOME/bin/THR\_Calibration.sav is used

The syntax for TNR and HFR, respectively, is: \$SW HOME /bin/THR Calibration tnr 12 cal --input 11 tnr input -input hk lfr inputfile HK LFR --output 12 tnr sci output sci -output  $12$  tnr cal output cal --log log

![](_page_11_Picture_0.jpeg)

```
$SW HOME /bin/THR Calibration hfr 12 cal --input 11 hfr input --
input hk lfr inputfile HK LFR --output 12 hfr sci output sci --
output 12 hfr cal output cal --log log
```
#### **4.2.3 Normal operations**

During normal operation there are no outputs in a standard output (stdout)

#### **4.2.4 Normal termination**

If S/W execution has succeeded the error code is 0. If there are no errors, S/W returns the log file with the following information:

Time -- INFO -- Normal end Time -- INFO -- Return code : 0

#### **4.2.5 Error conditions**

CALBAR raises an error if it encounters one of the events described in [AD1]. If the execution encounters an error then the return code is 1. The error information is written in the log file in format introduced in [AD1].

#### **4.2.6 Recover runs**

There is no special procedure to restart or recovery. In case of errors or malfunctions see the log file.

#### **4.2.7 Help method**

This section has been left blank intentionally.

#### **4.2.8 Commands and operations**

#### **4.2.9 Error messages**

CALBAR raises an error if it encounters one of the events described in [AD1]. If the execution encounters an error then the return code is 1. The error information is written in the log file in format introduced in [AD1].

#### **4.2.10Software testing operations**

This section has been left blank intentionally.

#### **4.2.11Software upgrading operations**

The most recent version of S/W is stored in the master branch of the ROC Git repository.

![](_page_12_Picture_0.jpeg)

 **- 13 / 19 -**

#### **4.2.12Software uninstalling operations**

There is no special procedure to uninstall the S/W.

# **5 TUTORIAL**

## **5.1 Introduction**

In this section a typical use case of the software is presented.

## **5.2 Getting started**

This section has been left blank intentionally.

### **5.3 Using the software on a typical task**

#### **5.3.1 Set-up and initialisation**

In the first step all environment variables required for S/W run are defined. Three BASH commands are needed to set the SW absolute path and to allow the S/W to have access to the directories containing master cdfs (hereafter MASTERCDF) and calibration files (CALTABLES).

- \$ export ROC RCS ABS PATH= \$SW HOME
- \$ export ROC RCS CAL PATH= \$CALTABLES
- \$ export ROC\_RCS\_MASTER\_PATH= \$MASTERCDF

Launch idl environment from the directory src:

cd \$SW\_HOME/src

idl

Compile the S/W script:

@Compile\_THR\_Calibration

#### **5.3.2 TNR calibration on IDL**

To calibrate TNR L1 files by launching the S/W on IDL :

CalFunction='tnr\_l2\_cal'

Define input files (where \$filepathin is the path of the directory of input files and \$filepathout is the directory where we want to put output and log files)

input='\$filepathin/solo\_L1\_rpw-tnr-surv-cdag\_YYYYMMDD\_Vxx.cdf'

![](_page_13_Picture_0.jpeg)

 **- 14 / 19 -**

```
inputfile_HK_LFR='$filepathin/solo_HK_rpw-lfr_YYYYMMDD_Vxx.cdf' 
output_sci='$filepathout/solo_L2_rpw-tnr-surv-cdag_YYYYMMDD_Vxx.cdf'
output_cal='$filepathout/solo_L1_rpw-tnr-surv-cal-
cdag_YYYYMMDD_Vxx.cdf' 
log='$filepathout/LOG_TNR.log'
```
Run the calibration script:

```
THR Calibration, CalFunction, input, inputfile HK LFR, output sci,
output_cal, log
```
#### **5.3.3 TNR calibration on ROC pipeline**

To run the S/W from the ROC pipeline only the executable \$SW\_HOME/bin/THR\_Calibration.sav is used

The syntax for TNR is: \$SW HOME /bin/THR Calibration tnr 12 cal --input l1 tnr input -input hk lfr inputfile HK LFR --output 12 tnr sci output sci -output\_l2\_tnr\_cal output\_cal --log log

#### **5.3.4 An example of a log file**

An example of the LOG\_TNR.log file, when no errors have been raised, is shown below. Note that calibration data are not produced during the calibration run of the log file.

2020-10-09T10:58:13 -- INFO -- THR\_CALBAR VERSION 2.2.5 2020-10-09T10:58:13 -- INFO -- THR CALIBRATION FUNCTION : tnr\_l2\_cal - START... 2020-10-09T10:58:13 -- INFO -- Input file - L1 : /Users/avecchio/RPW/SPACE/16\_07/solo\_L1\_rpw-tnr-survcdag\_20200716\_V06.cdf 2020-10-09T10:58:13 -- INFO -- Input file - HK : /Users/avecchio/RPW/SPACE/16\_07/solo\_HK\_rpw-lfr\_20200716\_V07.cdf 2020-10-09T10:58:13 -- INFO -- Calibration file : /Users/avecchio/RPW/CALBAR/calbar0/CALBAR\_TABLES/final/SOLO\_CAL\_RPW-THR-TNR\_V20200613000000.cdf 2020-10-09T10:58:13 -- INFO -- Master CDF : /Users/avecchio/RPW/CALBAR/calbar0/CALBAR\_SKELETON/SOLO\_L2\_RPW-TNR-SURV\_V09.cdf 2020-10-09T11:00:24 -- INFO -- Output CAL file : None

![](_page_14_Picture_0.jpeg)

2020-10-09T11:00:26 -- INFO -- Output SCIENCE file : /Users/avecchio/RPW/SPACE/16\_07/solo\_L2\_rpw-tnr-survcdag\_20200716\_V06.cdf 2020-10-09T11:00:26 -- INFO -- THR CALIBRATION FUNCTION : tnr\_l2\_cal  $-$  END! 2020-10-09T11:00:26 -- INFO -- Normal end 2020-10-09T11:00:26 -- INFO -- Execution duration : 137.99997 s 2020-10-09T11:00:26 -- INFO -- Return code : 0

#### **5.3.5 HFR calibration on IDL**

To calibrate HFR L1 files by launching the S/W on IDL :

CalFunction='hfr\_l2\_cal'

Define input files (where \$filepathin is the path of the directory of input files and \$filepathout is the directory where we want to put output and log files)

```
input='$filepathin/solo_L1_rpw-hfr-surv-cdag_YYYYMMDD_Vxx.cdf'
inputfile_HK_LFR='$filepathin/solo_HK_rpw-lfr_YYYYMMDD_Vxx.cdf' 
output_sci='$filepathout/solo_L2_rpw-hfr-surv-cdag_YYYYMMDD_Vxx.cdf' 
output_cal='$filepathout/solo_L1_rpw-hfr-surv-cal-
cdag_YYYYMMDD_Vxx.cdf' 
log='$filepathout/LOG_HFR.log'
```
Run the calibration script:

THR Calibration, CalFunction, input, output, log, inputfile HK LFR

#### **5.3.6 HFR calibration on ROC pipeline**

To run the S/W from the ROC pipeline only the executable \$SW\_HOME/bin/THR\_Calibration.sav is used

The syntax for HFR is: \$SW HOME /bin/THR Calibration hfr 12 cal --input 11 hfr input -input hk lfr inputfile HK LFR --output 12 hfr sci output sci -output 12 hfr cal output cal --log log

#### **5.3.7 An example of a log file**

![](_page_15_Picture_0.jpeg)

An example of the LOG\_HFR.log file, when no errors have been raised, is shown below. Note that calibration data are not produced during the calibration run of the log file.

```
2020-10-09T10:51:59 -- INFO -- THR_CALBAR VERSION 2.2.5
2020-10-09T10:51:59 -- INFO -- THR CALIBRATION FUNCTION : hfr_l2_cal 
- START...
2020-10-09T10:51:59 -- INFO -- Input file - L1 : 
/Users/avecchio/RPW/SPACE/16_07/solo_L1_rpw-hfr-surv-
cdag_20200716_V06.cdf
2020-10-09T10:51:59 -- INFO -- Input file - HK : 
/Users/avecchio/RPW/SPACE/16_07/solo_HK_rpw-lfr_20200716_V07.cdf
2020-10-09T10:51:59 -- INFO -- Calibration file : 
/Users/avecchio/RPW/CALBAR/calbar0/CALBAR_TABLES/final/SOLO_CAL_RPW-
THR-TNR_V20200613000000.cdf
2020-10-09T10:51:59 -- INFO -- Master CDF : 
/Users/avecchio/RPW/CALBAR/calbar0/CALBAR_SKELETON/SOLO_L2_RPW-HFR-
SURV_V09.cdf
2020-10-09T10:53:32 -- INFO -- Output CAL file : None
2020-10-09T10:53:37 -- INFO -- Output SCIENCE file : 
/Users/avecchio/RPW/SPACE/16_07/solo_L2_rpw-hfr-surv-
cdag_20200716_V06.cdf
2020-10-09T10:53:37 -- INFO -- THR CALIBRATION FUNCTION : hfr_l2_cal 
- END!
2020-10-09T10:53:37 -- INFO -- Normal end
2020-10-09T10:53:37 -- INFO -- Execution duration : 97.999969 s
2020-10-09T10:53:37 -- INFO -- Return code : 0
```
## **6 APPENDICES**

#### **6.1 Troubleshooting & know issues**

![](_page_16_Picture_0.jpeg)

# **7 LIST OF TBC/TBD/TBWS**

![](_page_16_Picture_62.jpeg)

![](_page_17_Picture_0.jpeg)

**Ref: ROC-PRO-SFT-SUM-00124- LES Issue: 01 Revision: 01 Date: 09/10/2020 - 18 / 19 -**

# **8 DISTRIBUTION LIST**

![](_page_17_Picture_229.jpeg)

#### **INTERNAL**

![](_page_17_Picture_230.jpeg)

#### **EXTERNAL (To modify if necessary)**

![](_page_17_Picture_231.jpeg)

![](_page_18_Picture_0.jpeg)

**Ref: ROC-PRO-SFT-SUM-00124- LES Issue: 01 Revision: 01 Date: 09/10/2020**

 **- 19 / 19 -**